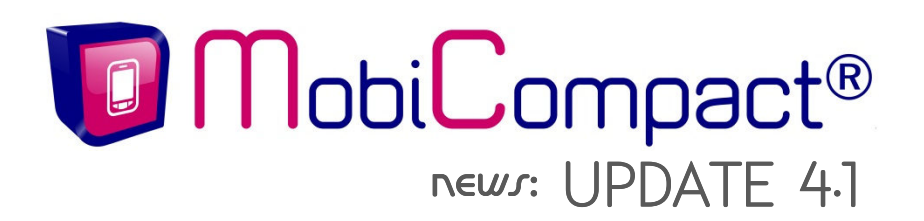

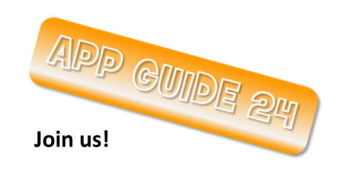

Promotion-Portaleintrag im App Guide 24 – **www.appguide24.at**

## **Liebe Kundinnen und Kunden! Liebe Interessentinnen und Interessenten!**

Ich freue mich, Ihnen wieder einmal über die Neuigkeiten von MobiCompact® berichten zu können! Das UPDATE 4.1 ist eingespielt und auch Sie können die neuen Funktionen für Ihre (zukünftige?!) mobile Website nutzen.

## Ihre Vorteile und neuen Chancen im Detail:

1. Ausweitung der Bearbeitungsmöglichkeit bei den Produkten Mobile Website "Professional" und **Promotion Page im Abo.** Großartige **Neuigkeit** auf der Benutzeroberfläche des APPGUIDE24.AT: Die **Selbstbearbeitung** Ihrer mobilen Website ist mit der Version 4.1 deutlich **erweitert** worden. Kunden, die über eigene **zusätzlich zur Startseite geschaltete Infoseiten** verfügen, können diese auf Wunsch ebenfalls in die eigene Pflege übernehmen. Das gleiche gilt für Abonnenten unserer mobilen Werbeseiten – der MobiCompact® Promotion Pages.

Beispiel: Sie haben sich dafür entschieden, Ihre **Speisekarte** nicht als PDF-Link zu hinterlegen, sondern Ihren Besuchern als eigene **mobil optimierte Seite** zu präsentieren. Diese wird über einen Button im Besucherservice: "Ganz einfach für Sie" aufgerufen. Den regelmäßigen Austausch der Speisen, das Hinzufügen saisonaler Gerichte kann weiterhin über unseren redaktionellen Service erfolgen oder für Sie **freigeschaltet** werden; damit Sie die **Aktualisierungen selbst vornehmen** können.

- 2. **Mehr Service für Ihre Besucher**. Mit sofortiger Wirkung wird die Eingabe in den MobiCompact® Kontaktformularen am Handy lokal gespeichert und bei Wiederaufruf dem Besucher angezeigt.
- 3. **Wahlposition des Ankündigungsbildes in der Veranstaltungsübersicht**. Sie haben jetzt im **Tablet-Layout** als auch im **Veranstaltungskalender-Modul für Ihre Homepage** die Wahl, ob Sie das Teaserbild einer Veranstaltung/eines Kurses/eines Angebots rechts oder links in der Übersicht angezeigt haben wollen.

Ein Beispiel zur Veranschaulichung des Referenzkunden *Kaktusbar*, der das Veranstaltungskalender-Modul auf seiner Homepage im Einsatz hat:

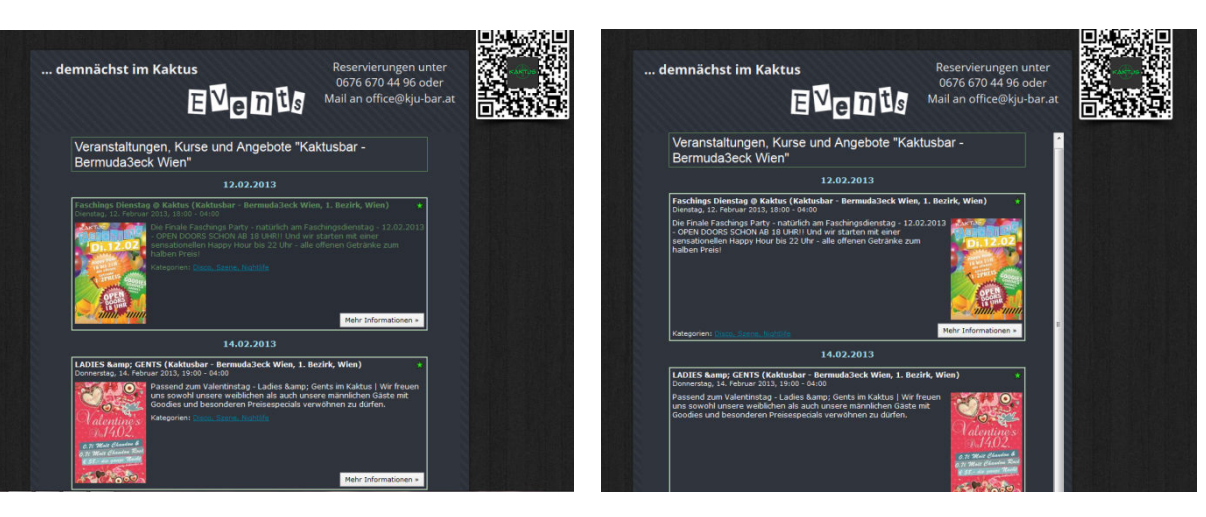

Teaserbild links Teaserbild rechts

# www.smartphonewebsite.at

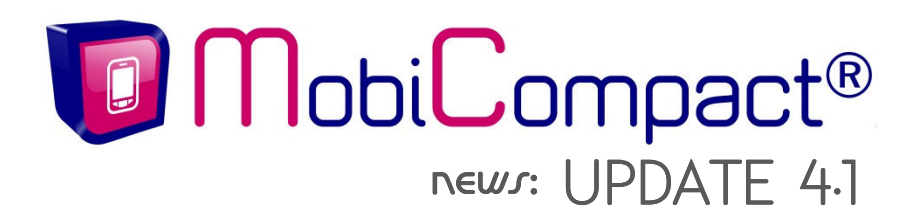

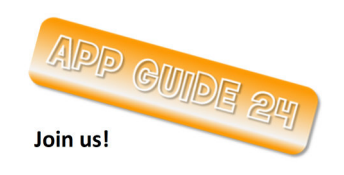

Promotion-Portaleintrag im App Guide 24 – **www.appguide24.at**

## 4. **Neue Funktionen und Möglichkeiten im Veranstaltungs-, Kurs- und Angebotskalender.**

a. Push-Email bei Absage einer Veranstaltung.

Mit der Version 4.1 erhalten Ihre Gäste, Kurs- oder Veranstaltungsteilnehmer, die den Erinnerungsdienst einer Veranstaltung nutzen, automatische eine Email, wenn der Termin abgesagt wird.

 **Erinnerungsdienst** – **zu Ihrer Info**: Bei jedem Kalendereintrag (Event, Kurs, Tagesangebot) haben Ihre Besucher die Möglichkeit, mittels einfachem Touch auf dem Button "Lassen Sie sich erinnern" in den Erinnerungsdienst aufgenommen zu werden.

b. Einzelne Termine einer Veranstaltungs- oder Kursserie absagen.

Ebenfalls ist es mit der Version 4.1 möglich, dass Sie einzelne Veranstaltungen oder Kurse einer Terminserie verwalten können. Einzelne Termine können mit oder ohne Begründung abgesagt werden und auch wieder – im Bedarfsfall - reaktiviert werden.

In der Einzelterminansicht steht daraufhin die Information: "Bitte beachten Sie, dass diese Veranstaltung an den folgenden Terminen entfällt: *TERMINE*".

**Ein paar Bilder zur Vorgehensweise für Sie**: Sie haben auf zwei Wegen die Möglichkeit, eine Terminserie zu verwalten:

a) über "Veranstaltung bearbeiten" oder über b) den "Benutzerbereich"

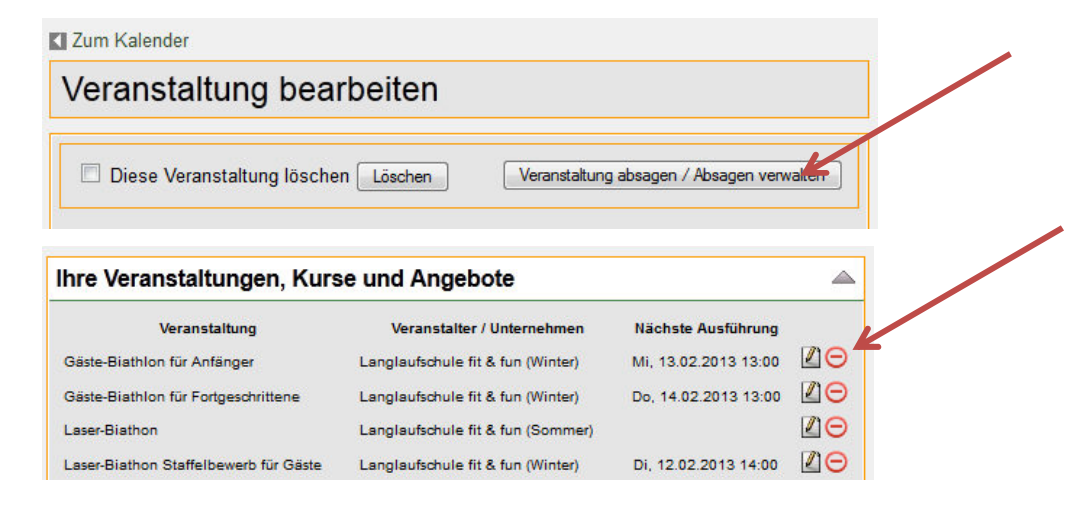

In dem sich öffnenden Fenster verwalten Sie die Ausfalltermine:

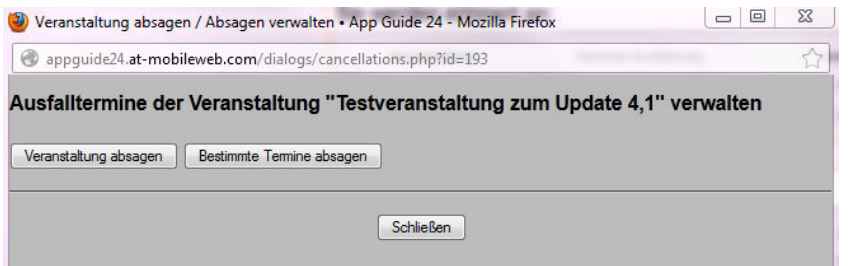

# herdin Media Design und Marketing | M: +43/676/9691560 | office@herdin-webmarketing.at herdin Media Design und Marketing | M: +43/676/9691560 | office@herdin-webmarketing.at

# www.smartphonewebsite.at

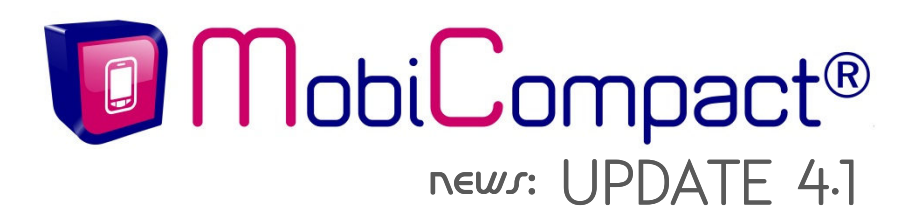

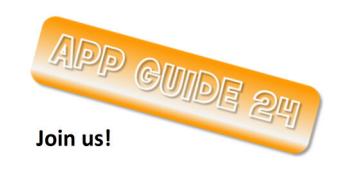

Promotion-Portaleintrag im App Guide 24 – **www.appguide24.at**

### Mit Klick auf "Bestimmte Termine absagen" wird Ihnen dieses Fenster angezeigt:

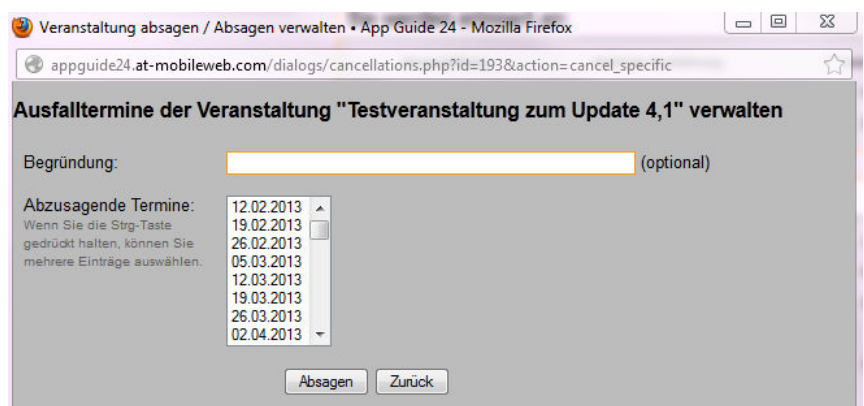

Geben Sie hier die Termine an, die abgesagt werden und entscheiden Sie, ob Sie eine Begründung dazu schreiben wollen oder nicht.

Mit Aktivieren des "Absagen"-Buttons kommen Sie in die Verwaltung zurück:

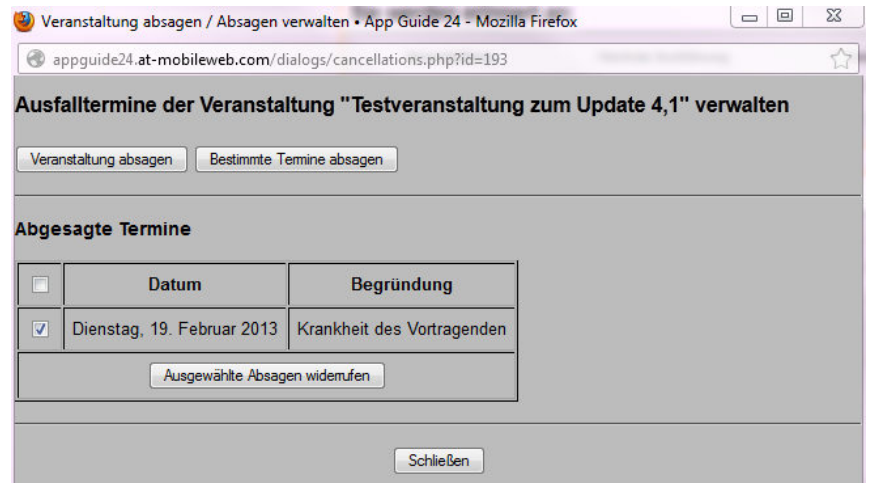

Ich freue mich, wenn die neuen Funktionen und Möglichkeiten für Sie von Interesse sind. Rufen Sie mich einfach an +43/676/9691560 oder schreiben Sie mir ein Email franziska.herdin@smartphonewebsite.at und wir besprechen, welche Wünsche wir aus dem UpDate 4.1 für Sie umsetzen.

**Sprechen Sie mich an, gerne bringe ich meine Ideen für Ihren Vorteil ein!** 

**Mit herzlichen Grüßen Franziska Herdin** 

# www.smartphonewebsite.at